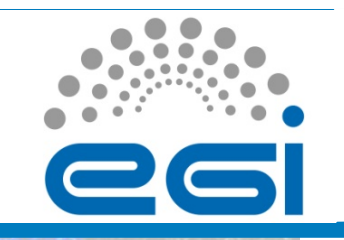

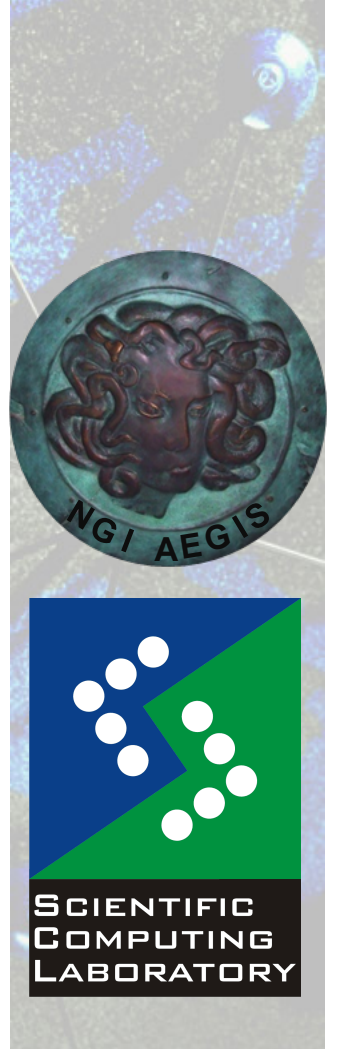

**Nov. 15, 2010** 

# **EXIMPLE Job Submission:**<br> **EGI Grid Hands On Training for Researchers of UOB Faculty of Chemistry and ICTM**<br> **EGI Grid Hands On Training for Researchers of UOB Faculty of Chemistry and ICTM**<br> **EGI Grid Hands On Training f Single Job Submission**

Vladimir Slavnic

Scientific Computing Laboratory

Institute of Physics Belgrade slavnic@ipb.ac.rs

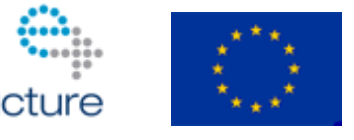

www.egi.eu

EGI-InSPIRE RI-261323 www.egi.eu EGI-InSPIRE RI-261323

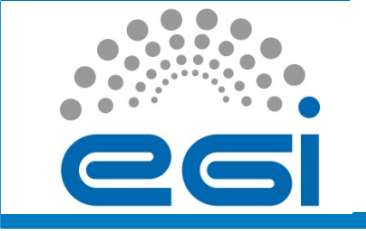

#### **Overview**

- Information service
- Single job JDL example
- Single advanced job example
- Hands On example
- Links

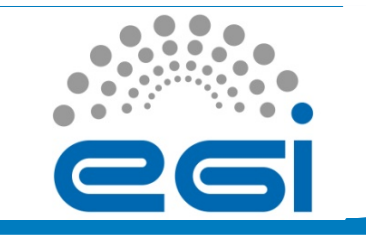

# **Information service (1)**

• VO-specific information on existing Grid resources lcg-infosites --vo <vo> <option> -v <verbosity> -f <site> --is <bdii> lcg-info [--list-ce | --list-se | --list-service | --list-site ] [- query <query>] [--attrs <attrs>] • Other information on existing Grid resources ldapsearch -x -h <hostname> -p 2170 -b mds-vo-name=resource, o=grid! ldapsearch -x -H ldap://central-1.grid.seed:2170 -b mds-vo-name=GRIDSEED-2, mds-vo-name=local, o=grid ldapsearch -x -H ldap://ce-1.grid.seed:2170 -b mds-vo-name=GRIDSEED-1,o=grid ldapsearch -x -H ldap://se-2.grid.seed:2170 -b mds-vo-name=resource, o=grid ldapsearch -x -H ldap://central-1.grid.seed:2170 -b mds-vo-name=local, o=grid -x "GlueSAAccessControlBaseRule=gridseed" GlueChunkKey

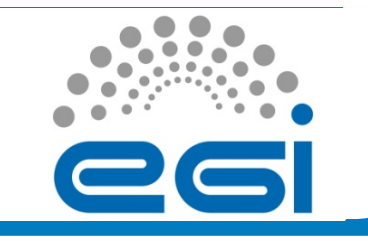

# **Information service (2)**

#### • Query the information system

[vlada@sopocalo-ui ~]\$ lcg-infosites --vo aegis ce #CPU Free Total Jobs Running Waiting ComputingElement ---------------------------------------------------------- 352 192 4 4 0 cream.ipb.ac.rs:8443/cream-pbs-aegis 352 192 4 4 0 ce64.ipb.ac.rs:2119/jobmanager-pbs-aegis 64 64 0 0 0 ce.mi.sanu.ac.rs:2119/jobmanager-pbs-aegis 50 50 0 0 0 cluster1.csk.kg.ac.rs:2119/jobmanager-pbs-aegis 48 48 0 0 0 grid01.rcub.bg.ac.rs:2119/jobmanager-pbs-aegis 24 24 0 0 0 grid-ce.etf.bg.ac.rs:2119/jobmanager-pbs-aegis 128 127 0 0 0 ce-atlas.ipb.ac.rs:2119/jobmanager-pbs-aegis 64 62 0 0 0 grid01.elfak.ni.ac.rs:2119/jobmanager-pbs-aegis

www.egi.eu

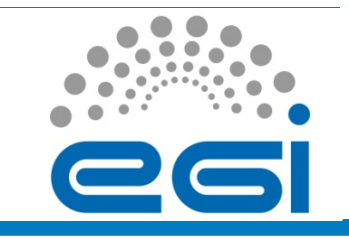

## **Information service (3)**

[vlada@sopocalo-ui ~]\$ lcg-infosites --vo aegis se Avail Space(Kb) Used Space(Kb) Type SEs

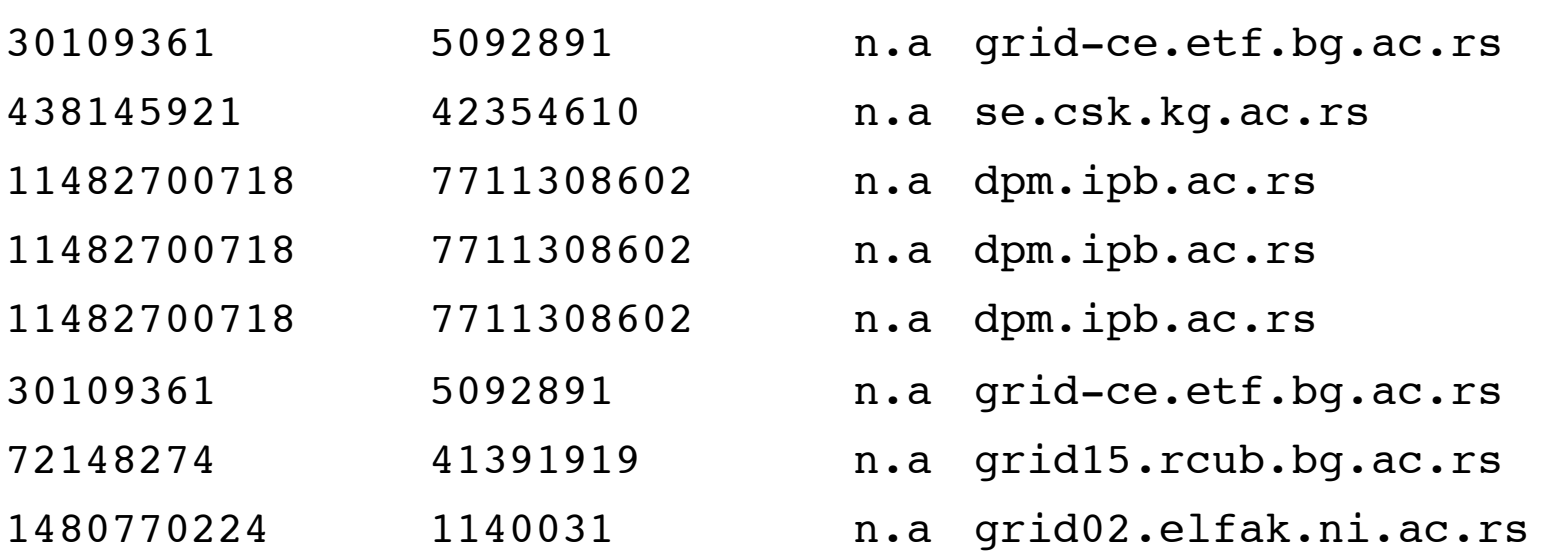

----------------------------------------------------------

**EGI Grid Hands On Training for Researchers of UOB Faculty of Chemistry and ICTM** 

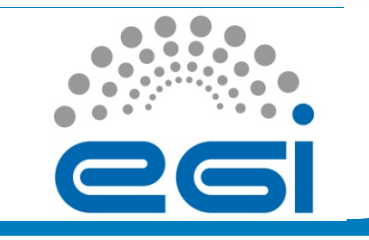

# **Single job JDL example**

• Simple single job example:

```
\sqrt{ }Executable = "script.sh";
StdOutput = "stdout.txt";
StdError = "stderror.txt";
InputSandbox = {"script.sh"};
OutputSandbox = {"stdout.txt","stderror.txt"};
Requirements = RegExp("ce64.ipb.ac.rs*",other.GlueCEUniqueID);
]
[vlada@ui prenos]$ cat script.sh
echo `pwd`
/bin/hostname
/bin/date
```
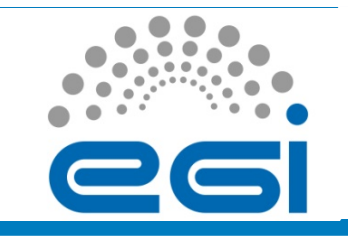

 $\sqrt{ }$ 

# **Single advanced job example (1)**

• Advanced single job example (NAMD):

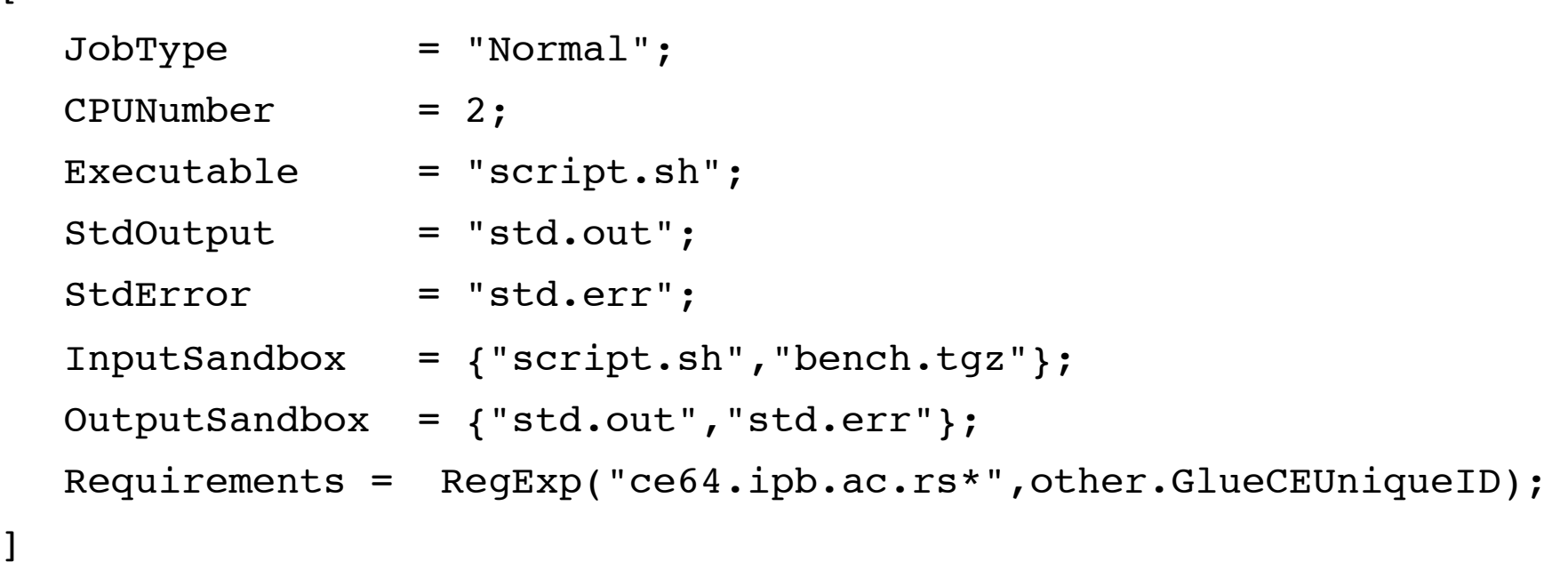

www.egi.eu

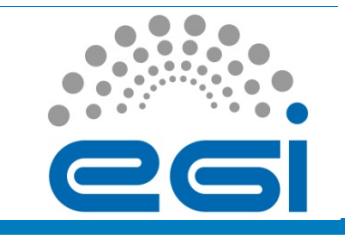

## **Single advanced job example (2)**

• Advanced single job example (NAMD):

[vlada@sopocalo-ui for upload]\$ cat script.sh  $\#!/bin/sh$   $-x$ 

```
www.egi.eu 
PROC_NUM=2
echo "***********************************************************************"
echo "Running on: $HOSTNAME"
echo "***********************************************************************"
if [x$PBS$ NODEFILE" != "x" ]; then
   echo "PBS Nodefile: $PBS_NODEFILE"
  HOST NODEFILE=$PBS NODEFILE
fi
if [ "x$HOST NODEFILE" = "x" ]; then
   echo "No hosts file defined. Exiting..."
   exit
fi
echo "Creating host file..."
export NODES='cat $PBS NODEFILE'
export NODELIST=nodelist
echo group main > $NODELIST
```
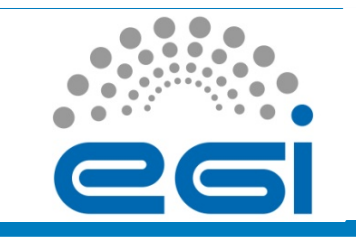

## **Single advanced job example (3)**

• script.sh continued:

 for node in \$NODES ; do echo host \$node ++shell ssh >> \$NODELIST done echo "Nodelist file:" cat \$NODELIST tar zxvf bench.tgz /opt/exp\_soft/aegis/namd-2.7b2/charmrun ++remote-shell ssh ++nodelist \$NODELIST +p\$PROC\_NUM /opt/ exp\_soft/aeqis/namd-2.7b2/namd2\_charm benchmark/apoa1.namd echo "Creating the archive." tar zcvf izlaz.tgz benchmark/ echo "Uploading archive to SE:" lcg-cr --vo sgdemo -l lfn:/grid/sgdemo/vlada/namd\_example002.tgz file:izlaz.tgz echo "Finished"

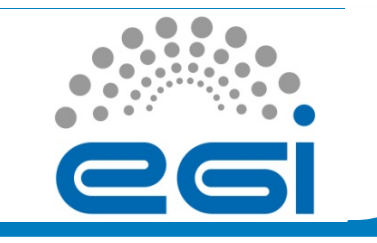

## **Hands On example**

• Navigate to the following address:

http://wiki.ipb.ac.rs/index.php/Grid\_examples

• Choose simple job example and follow the instructions for submitting single jobs

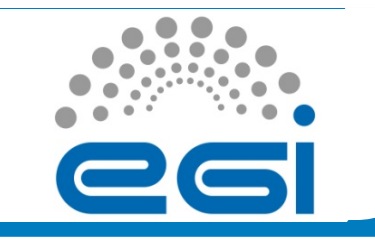

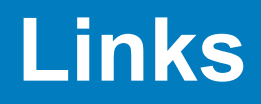

- gLite user guide
	- https://edms.cern.ch/file/722398//gLite-3-UserGuide.pdf
- Quick user guide for submitting jobs
	- http://wiki.egee-see.org/index.php/ Quick User Guide for Submitting Jobs